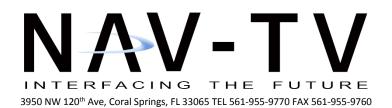

www.nav-tv.com info@nav-tv.com

# **UCT-84 REAR CAM**

NTV-KIT487

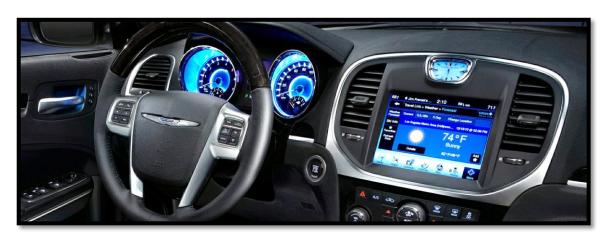

#### Overview

Allows video to be displayed while the vehicle is in motion and integrates rear camera input on select Chrysler uConnect 8.4" Touch screen equipped vehicles.

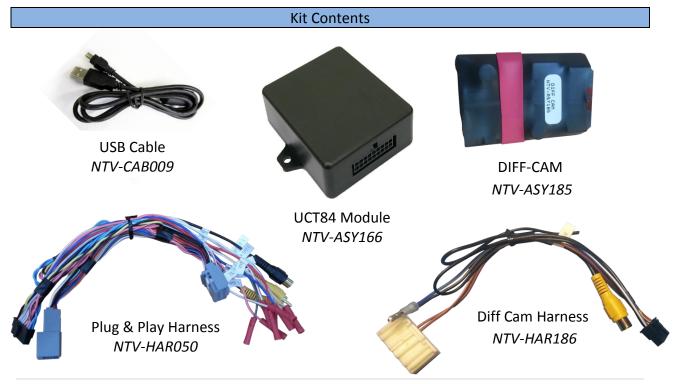

### **UCT84 Programming**

The module is shipped with Video in Motion (VIM) enabled and backup camera enabled. Any changes to the module's configuration should be done before installation. The files needed to change the configuration can be found at <a href="http://www.navtv.com/page/19/downloads.html">http://www.navtv.com/page/19/downloads.html</a>. Be

sure to follow installation instructions of the software prior to connecting the module to your computer.

<u>Motion:</u> In the "ON" state, video from the DVD player will be available while the vehicle is in motion. Along with navigation input in motion and Bluetooth control.

If this feature is disabled, all the above features will work in the factory operation.

Rear view camera: In the "ON" state, the backup camera port is available. When the vehicle is placed into reverse the

screen will display the backup camera image (requires optional camera harness).

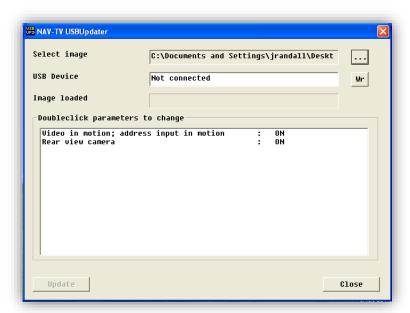

#### Installation

- 1. Remove the **radio** (only) from the dashboard. This usually requires pulling some panels and a series of screws will hold the radio into the sub-dash.
- 2. Disconnect all harness from the radio and set the radio aside.
- 3. Connect the male end of the *car's main radio harness* to the female end of the supplied Plug and Play T-Harness.
  - a. Connect in the provided *DIFF Cam Harness* (see **figure 1** on the next page) to the radio.
  - b. Connect the camera's signal RCA to the female RCA labeled 'R CAM'.
  - c. Plug the DIFF Cam R1 board into the 14-pin connector located on the DIFF Cam harness.
  - d. Connect the Blue/White wire (combined with Gray/Black wire) to *Output 2* of the UCT84 module (White/Blue, pin 12).
  - e. If using *Output 1 (ACC OUT, White/Red, pin 11)* from the UCT-84 to power the camera, be sure to utilize a relay!

- 4. Plug the UCT84 module into the 18-pin connector attached to the plug and play harness from step 3.
- 5. Plug the male end of the supplied plug and play harness to the radio.
- 6. Reconnect the remaining plugs, remount and test for proper operation.

Fig 1

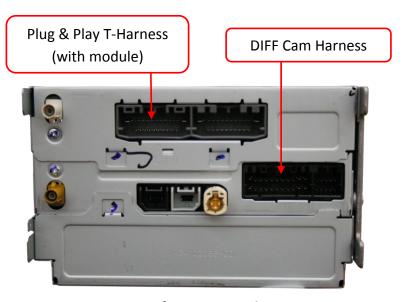

Rear of uConnect radio

#### **UCT-84 Module Pin Out**

| Pin # | Description                        | Color        |
|-------|------------------------------------|--------------|
| 1     | 12v Constant Power (+)             | Yellow       |
| 2     | Input 1 (Send 12v for VIM Disable) | Red          |
| 8     | CAN HI (Radio side)                | Pink/Black   |
| 9     | CAN HI (Car side)                  | Blue         |
| 10    | Ground (-)                         | Black        |
| 11    | Output 1 (ACC out @ 1 amp)         | White/Red    |
| 12    | Output 2 (Reverse out @ 1 amp)     | White/Blue   |
| 13    | Output 3                           | White/Purple |
| 17    | CAN LO (Radio side)                | Pink         |
| 18    | CAN LO (Car side)                  | Blue/Black   |

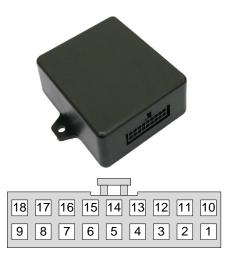

Wire side

### **DIFF-CAM Pin Out**

| Pin # | Description                       | Color       |
|-------|-----------------------------------|-------------|
| 3     | Ground (-)                        | Black       |
| 6     | Reverse Input (combines w/ pin 8) | Gray/Black  |
| 8     | Reverse Input (combines w/ pin 6) | Blue/White  |
| 9     | Composite Shield                  | [shield]    |
| 10    | Composite Signal                  | Yellow      |
| 12    | DIFF (+) to radio                 | Brown/White |
| 13    | DIFF (-) to radio                 | Brown       |

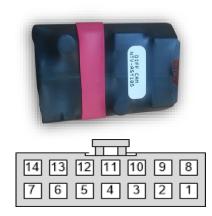

Wire side

If using *Output 1 (ACC OUT, White/Red, pin 11)* from the UCT-84 to power the camera, be sure to utilize a relay!

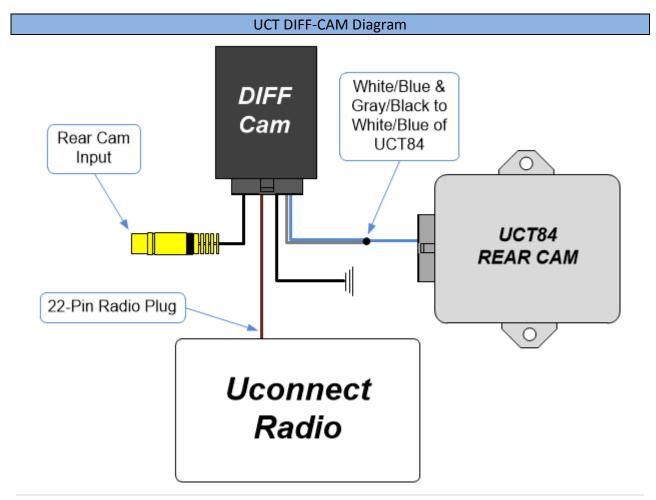

4 | Page

## **UCT84 REAR CAM Operation**

Video in motion is always enabled, no user interaction is required.

#### Video in Motion will allow:

- DVD video to be displayed while the vehicle is in motion
- Navigation input while moving
- Bluetooth operation

\*Note: Navigation-based speed indication will not be available while VIM is active.

**Rear view camera** is enabled through the module programming before installation.

Forced backup camera is not currently supported. This may be available in a future update. It will currently only work in reverse.

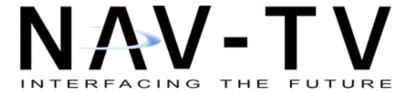

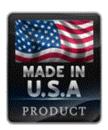

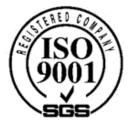